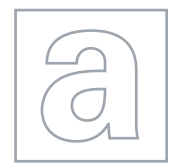

UNIVERSITY OF CAMBRIDGE INTERNATIONAL EXAMINATIONS General Certificate of Education Advanced Subsidiary Level and Advanced Level

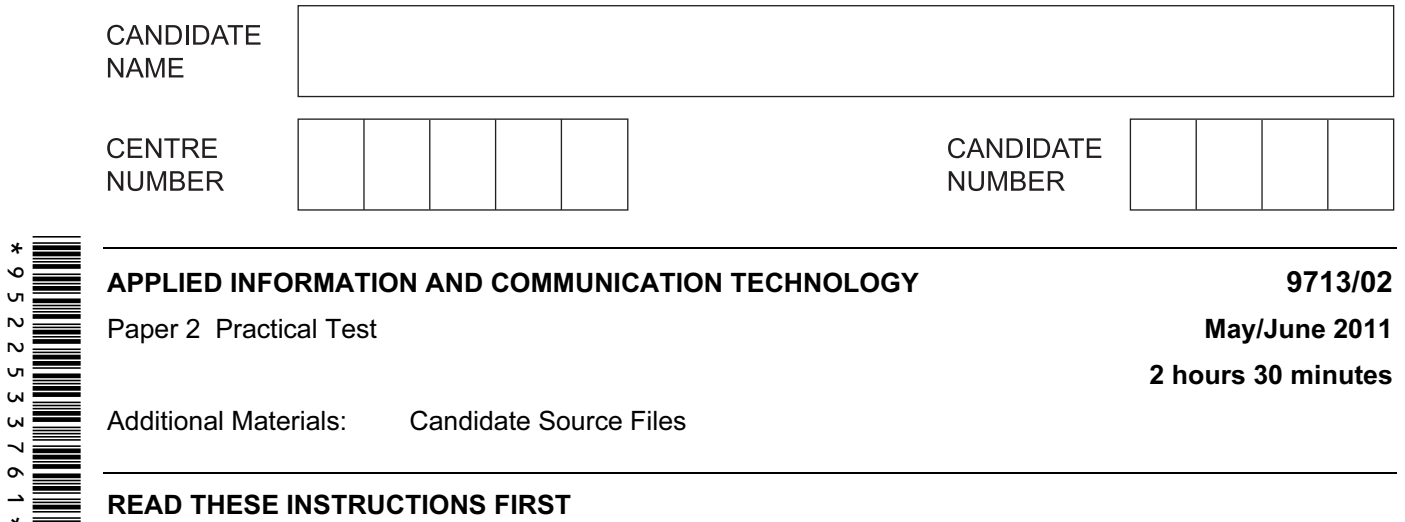

READ THESE INSTRUCTIONS FIRST

Make sure that your **Centre number, candidate number** and **name** are written at the top of this page and are clearly visible on every printout, before it is sent to the printer.

DO NOT WRITE IN ANY BARCODES.

Carry out every instruction in each task.

At the end of the exam put this Question Paper and all your printouts into the Assessment Record Folder.

The number of marks is given in brackets [ ] at the end of each question or part question.

Any businesses described in this paper are entirely fictitious.

This document consists of 5 printed pages and 3 blank pages.

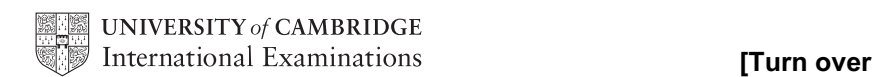

You work as an ICT consultant for RockICT who produce and sell music. You are going to develop a database to record and extract information regarding the artists, their music, record labels, the album prices and availability of the music on three websites.

1 You are required to provide evidence of your work, including screen shots at various stages. Each screen shot should clearly show the relevant evidence. Create a document named:

CentreNumber\_CandidateNumber\_Evidence.rtf

e.g. ZZ999\_99\_Evidence.rtf

Place your name, Centre number and candidate number in the header of your evidence document.

- 2 Look at the data in the files J11ARTIST.CSV, J11ALBUM.CSV, J11LABEL.TXT and J11WEB.CSV
- 3 Using a suitable software package, create a new database and import these files.

Some field names, primary key fields and data types are shown below. Use this information to help you to create the tables: [32]

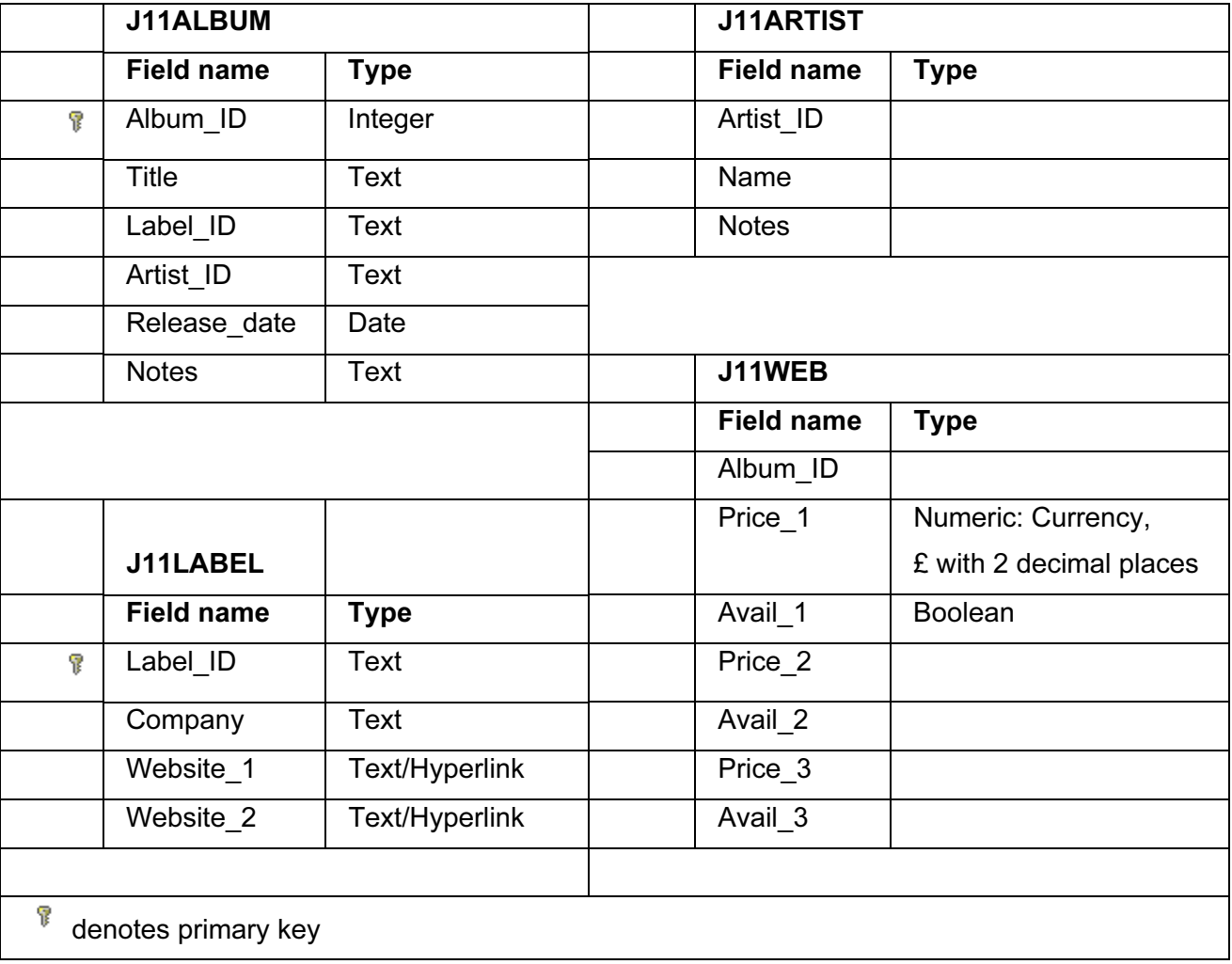

- 4 Include in your evidence document screenshots that show the structure of the four tables. These should show all of the field types and primary keys.
- 5 Establish the following relationship:

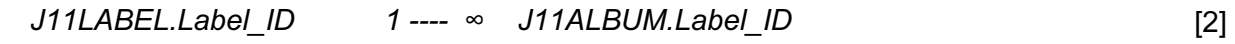

- 6 Establish appropriate relationships to link the tables J11ARTIST and J11WEB to the other data. [6]
- 7 Include in your evidence document screenshots that show the relationships between these tables. Make sure that there is evidence of the relationship type.
- 8 No album entered into this database was released before the first of January 1900 or after the year 2011. Make sure that the database checks the date, does not allow entries outside this range, but does allow blank entries. It must also warn the user if the data entered does not meet these conditions. [6]
- 9 Include in your evidence document screenshots that show the rules from step 8.
- 10 Include in your evidence document a test table that looks like this:

#### Testing the data entered is valid:

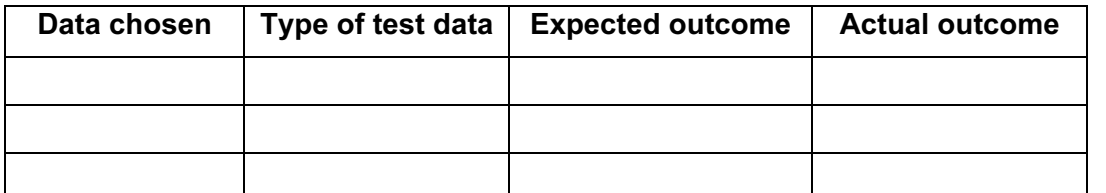

[2]

- 11 There are three types of data used to test data entry. Select three data items, one for each type of test data, to check the rules created in step 8. Carry out your tests and complete the table. If the actual outcome of the test is an error message, take a screen shot of that error message and place it in the correct cell of the table. [12]
- 12 Save and print your evidence document.
- 13 Select only the albums that are currently available on all three websites and are by Black Sabbath, Iron Maiden or Status Quo. **[1]** [1] **Example 20** [1] **[1]**
- 14 Add to this extract a new field called Ave Price

This is calculated at run-time and works out, for each album, the average of the three prices. Format this numeric field as currency, in pounds  $(E)$  with 2 decimal places.  $[4]$ 

15 Use this extract to prepare a report, grouped by name. Within each group include only the album title, all availability and price fields and the average price. Display the availability fields in Yes/No format. Calculate the average price of an album for each artist.

Add the title Average album prices by artist to this report. Place your name, Centre number and candidate number in the header of the report. Save and print this report, ensuring that all data and labels are fully visible. **Example 20** 15 and 15 and 15 and 15 and 15 and 15 and 15 and 15 and 15 and 15 and 15 and 15 and 15 and 15 and 15 and 15 and 15 and 15 and 15 and 15 and 15 and 15 and 15

RockICT are developing their website to promote the new album of the band Lyryx to people aged between 12 and 16. Some web pages have been developed by different people and placed together on the website. You will need to evaluate these web pages.

16 Look at the RockICT website, paying particular attention to the content of these pages and the people they mention:

http://www.rockict.net/reviews/mikejones.html

http://www.rockict.net/reviews/ford.html

http://www.rockict.net/reviews/graham.html

http://www.rockict.net/reviews/hoarse.html

You can use the Internet to help you evaluate these pages.

Word process a report of no more than 500 words for the directors of RockICT evaluating the information given in each web page. This report should be in your own words. For each page consider whether the information:

- contains fact or opinion
- is biased
- is reliable
- is current
- is accurate
- is suitable for the intended audience.

In your conclusion state which of the web pages you would use to advertise the band and why. [30] 17 Set the page size to A4 and the orientation to portrait. Set the left, right and bottom margins to 2 centimetres and the top margin to 6 centimetres. Each page should be split into 2 equal columns with a 2 centimetre space between them. [5] 18 Insert a header which has: • the RockICT logo (taken from the website) on the left-hand side, resized to 3 centimetres high • your name, Centre number and candidate number, each on a new line in a 10 point sans-serif font right-aligned.

Make sure that:

- there is 1.5 centimetres of white space above and below the logo
- the header aligns with the margins and appears on every page. [7]
- 19 Insert a footer which has:
	- an automated file name on the left hand side
	- automated page numbering and the total number of pages on the right hand side.
	- Make sure that the footer aligns with the margins and appears on every page. [3]

- 20 Set a style for the body text which:
	- has a font size of 12 points
	- has double line spacing
	- has a sans-serif font
	- is fully justified.

Format the body text with the body style. **Example 20** and the body style of  $[5]$ 

21 Save and print this report.

#### Write today's date in the box below.

Date

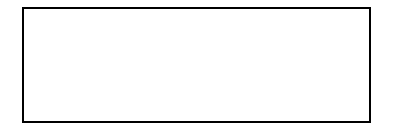

© UCLES 2011 9713/02/M/J/11

#### BLANK PAGE

© UCLES 2011 9713/02/M/J/11

#### BLANK PAGE

7

© UCLES 2011 9713/02/M/J/11

BLANK PAGE

Permission to reproduce items where third-party owned material protected by copyright is included has been sought and cleared where possible. Every reasonable effort has been made by the publisher (UCLES) to trace copyright holders, but if any items requiring clearance have unwittingly been included, the publisher will be pleased to make amends at the earliest possible opportunity.

University of Cambridge International Examinations is part of the Cambridge Assessment Group. Cambridge Assessment is the brand name of University of Cambridge Local Examinations Syndicate (UCLES), which is itself a department of the University of Cambridge.

© UCLES 2011 9713/02/M/J/11